## **Guía de Laboratorio de Física Mecánica. ITM, Institución universitaria.**

# **Práctica 4. Caída libre.**

#### **Implementos**

Soporte universal (2), nueces, varilla corta (2), flexómetro, sensor digital de tiempo y fotocompuertas, electroiman, computador, plomada, esfera.

#### **Objetivo**

Efectuar una medida experimental la aceleración de un cuerpo debida a la gravedad en Medellín, ayudado por un computador y compararla con su valor teórico.

#### **Teoría**

Decimos que un cuerpo está en caída libre cuando se encuentra en movimiento vertical en cercanías de la superficie terrestre, bajo la acción exclusiva de la fuerza de gravedad. La caída libre es un caso particular de movimiento uniformemente acelerado, tal vez el más importante debido a que todos los actos de nuestra vida diaria están condicionados por esta aceleración. En un movimiento de caída libre la posición y la velocidad están regidas respectivamente por las siguientes ecuaciones, aunque al igual que en el movimiento uniformemente acelerado MUA también hay que decir que el uso de la ecuación 3 no siempre es adoptado por todos los textos:

$$
y = y_0 + v_{0y}t - \frac{1}{2}gt^2
$$
 (1)  

$$
v_y = v_{0y} - gt
$$
 (2)

$$
v_y^2 = v_{0y}^2 - 2g\,\Delta y\tag{3}
$$

Donde debe aclararse que en la mayoría de casos se escoge la dirección vertical como la dirección positiva de la posición *y*, por lo que la aceleración debida a la gravedad es negativa, esto se expresa con el signo menos que precede a la aceleración en las tres ecuaciones, lo cual nos dice además que la constante de aceleración *g* que aparece en las tres ecuaciones es el valor absoluto de la aceleración debida a la gravedad al nivel del mar  $g = 9.82$  m/s<sup>2</sup>, aunque en este experimento debemos tener en cuenta que la gravedad en Medellín es 9,77 m/s<sup>2</sup>. Es necesario aclarar aquí que la aceleración debida a la gravedad puede considerarse constante en las cercanías de la superficie terrestre, pero la teoría de la gravitación universal dice que este valor varía con la altura del cuerpo, o mas exactamente con la distancia entre los centros de masa de los cuerpos que se atraen. También hay que aclarar que no se tendrá en cuenta la influencia del rozamiento con el viento en este experimento.

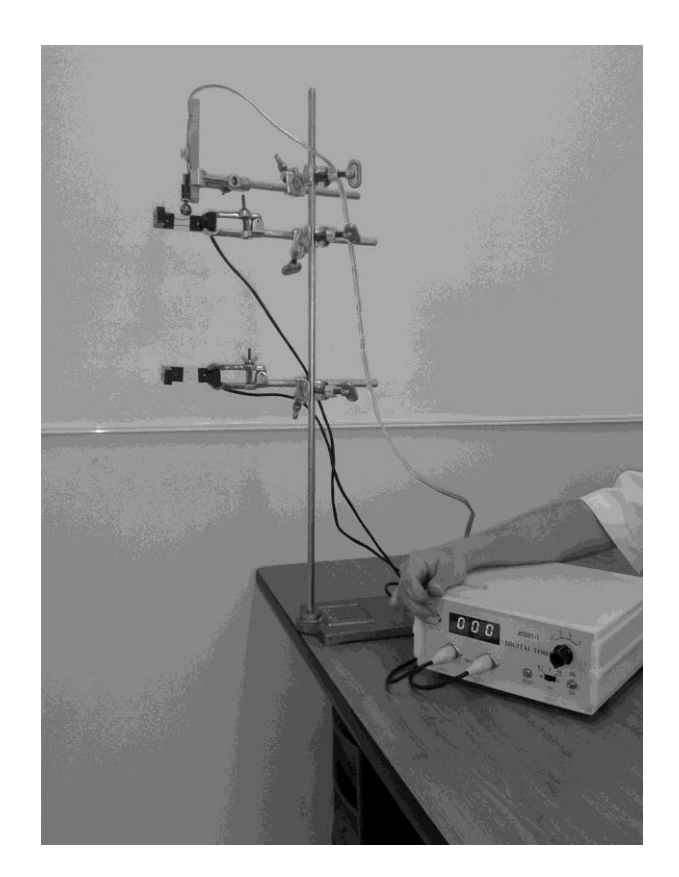

Figural

### **Procedimiento e informe**

- 1. Este procedimiento es muy similar al anterior, pero esta vez el movimiento del cuerpo no es sobre el plano sino en caída libre. Ubique el electroimán para la esfera en la parte mas alta posible que permita el soporte universal. Ubique el primer fotosensor lo mas cerca posible de la esfera, esto es fundamental para simular la condición de velocidad inicial cero. El segundo fotosensor se ubica bien cerca del primero para la primera caída, y se va aumentando esta distancia conforme avanza el experimento moviendo la segunda, el primer fotosensor no se toca una vez iniciado el experimento. Es muy importante tener en cuenta que debe garantizarse que la esfera pase por el medio de los sensores ópticos, para lo cual es necesario usar la plomada para alinearlos, si es necesario en cada caso.
- 2. Conecte y encienda el aparato registrador digital de tiempo en modo S2 y con la escala del tiempo en 1 *ms* (o si es necesario en escala de 0,1 ms). Para llenar la tabla 1 ponga 0 tanto en el tiempo como en la distancia en la primera columna, luego ubique los fotosensores en su posición inicial, la mas cercana entre ellos, la cual nos dará el primer dato de tiempo y distancia. Active el electroimán y ponga la esfera en él, resetee el contador digital de tiempo y deje caer la esfera desactivando el electroimán. Tome el tiempo para esta caída ocho veces, reseteando el aparato luego de cada medida. Dado que el tiempo correspondiente a esta distancia entre los fotosensores es una medida hecha muchas veces, se debe tener en cuenta la teoría dada para estas cantidades en la sección de teoría de errores, para obtener su valor central y su error, que corresponden al promedio y la desviación estándar respectivamente. Tome la medida de la distancia entre los dos fotosensores y llévela a la tabla 1 con su respectivo error.
- 3. Para registrar el siguiente dato en la tabla 1, mueva el segundo fotosensor unos pocos cms hacia abajo, usando la plomada para garantizar que la esfera caiga a través de él. Tome la nueva distancia entre los fotosensores y consígnela en la tabla 1 como nueva altura *y*. De nuevo tome 8 veces la medida del tiempo y registre el dato con su error respectivo en la tabla 1. Repita el procedimiento para las demás medidas *y*, aumentando sucesivamente la distancia entre los fotosensores, hasta que llene la tabla 1. Tenga en cuenta que debe estimar desde el comienzo la distancia a la que va a dividir la altura total de que dispone para poner los fotosensores en todas las caídas.

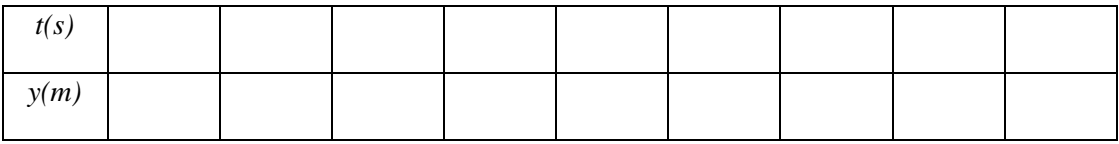

Tabla 1.

- 4. Use el programa Excel para graficar los datos *y vs t* de la tabla 1 en modo dispersión y ajuste polinómico de grado dos. Obtenga el valor de la aceleración debida a la gravedad en Medellín comparando el valor del coeficiente del término cuadrático de la ecuación obtenida del gráfico con el coeficiente cuadrático de la ecuación 1 de esta práctica.
- 5. Calcule el porcentaje de error que compare la gravedad obtenida experimentalmente con la gravedad en Medellín. Explique claramente porqué el signo de la ecuación obtenida en EXCEL no es negativo como aparece en la ecuación 1 de esta práctica.

6. Use los datos de la tabla 1 para calcular las velocidades medias de la esfera en cada intervalo espacial  $\Delta y = y_n - y_{n-l}$ , como  $\overline{v}_n = (y_n - y_{n-l}) / (t_n - t_{n-l})$ . En el primer intervalo se usan, para n=1,  $y_n = y_l$ ,  $y_{n-l} = y_0 = 0$ , y para el tiempo,  $t_n = t_1$ ,  $t_{n-1} = t_0 = 0$ . Consigne en la tabla 2 las velocidades medias calculadas. Note que se va a graficar la velocidad media  $\bar{v}_n$  contra tiempo, el cual debemos tomar a la mitad del tiempo correspondiente a este intervalo, es decir que las velocidades medias se graficarán contra *Tn* , donde el tiempo *Tn* se calculará usando los tiempos de la tabla 1 para llenar la tabla 2 mediante la fórmula: *Tn* = *tn-1+*(*tn-tn-1*)/2. Note que el error propagado solo debe calcularse una vez.

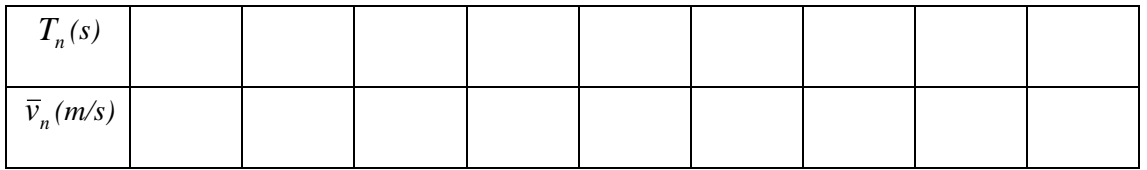

Tabla 2.

- 7. Grafique la velocidad media contra el tiempo de la tabla 2 usando el programa Excel en modo dispersión y ajuste lineal. Encuentre el valor de la aceleración debida a la gravedad comparando la ecuación de recta obtenida con la ecuación 2 (teniendo en cuenta el signo ya discutido). Calcule el porcentaje de error comparando esta gravedad con la conocida en Medellín.
- 8. Dentro del tiempo de la práctica envíe por correo electrónico a su profesor las dos gráficas realizadas, así como los datos tomados.
- 9. Escriba sus propias conclusiones de la práctica, así como las causas de error en los resultados.

**Recuerde que el informe escrito de esta práctica debe hacerse en el formato de revista entregado por el docente: debe desarrollarse con todos los datos y operaciones correspondientes a cada numeral, relatorio detallado de todos los procesos, cálculos detallados de los valores pedidos en el desarrollo de la práctica, incluir causas de error y conclusiones.**